# **Anleitung - Webportal Veranstaltungserfassung**

### 1 Anmeldung bzw. Registrierung

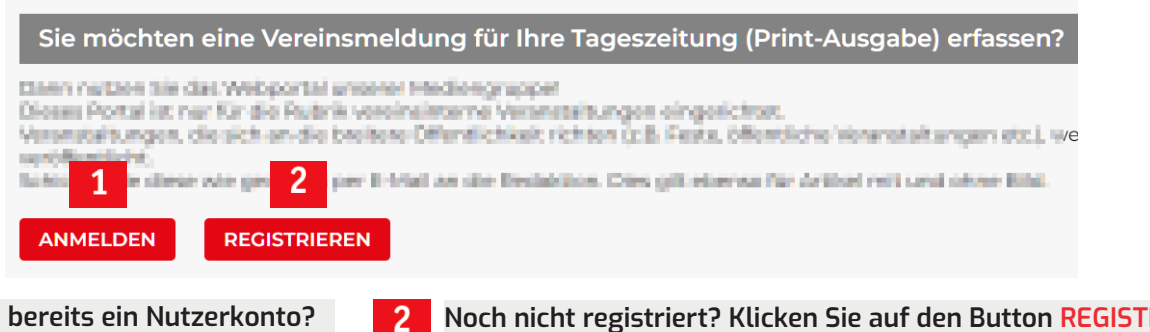

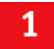

**Haben Sie bereits ein Nutzerkonto? Dann klicken Sie auf ANMELDEN**

**Noch nicht registriert? Klicken Sie auf den Button REGISTRIEREN Sie erhalten danach mehrere Mails bis zur Freigabe.**  *Der Freigabeprozess kann aktuell bis zu 7 Tage dauern*

### 2 Login

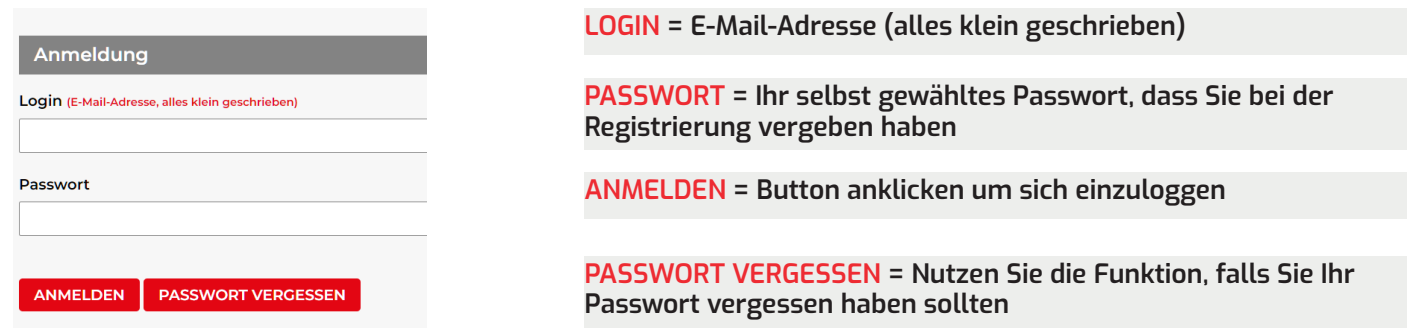

#### Passwort vergessen

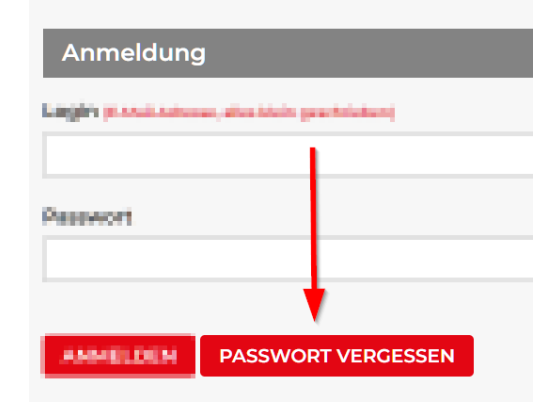

**Falls Sie Ihr Passwort vergessen haben sollten, fordern Sie bitte ein neues über die Passwort vergessen-Funktion unter der Anmeldemaske an. Bitte keine erneute Registrierung absenden!**

**LOGIN = E-Mail-Adresse (alles klein geschrieben) E-MAIL-ADRESSE = E-Mail-Adresse erneut eintragen**

**Angezeigten Sicherheitscode eingeben**

**Zurücksetzen anklicken**

Passwort vergessen

Login (E-Mail-Adresse, alles klein geschrieben)

mustermann@muster.de

E-Mail-Adresse (erneut eintragen)

mustermann@muster.de

Sicherheitscode<sup>\*</sup> **PAUR** 

**PAHR** 

ZURÜCKSETZEN

## 3 Veranstaltungserfassung

### Veranstalter auswählen

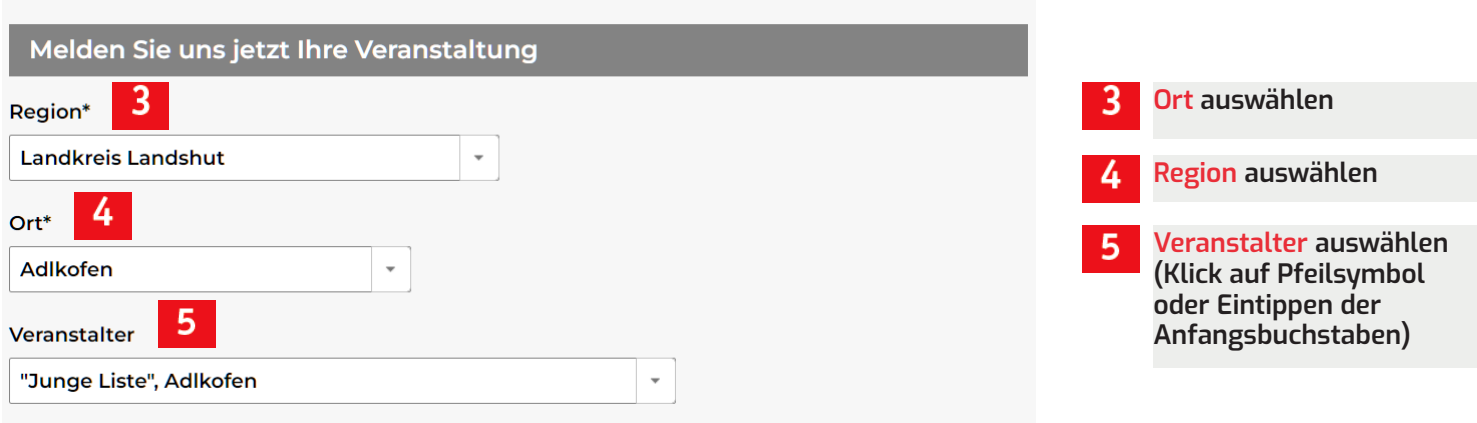

#### Text eintragen

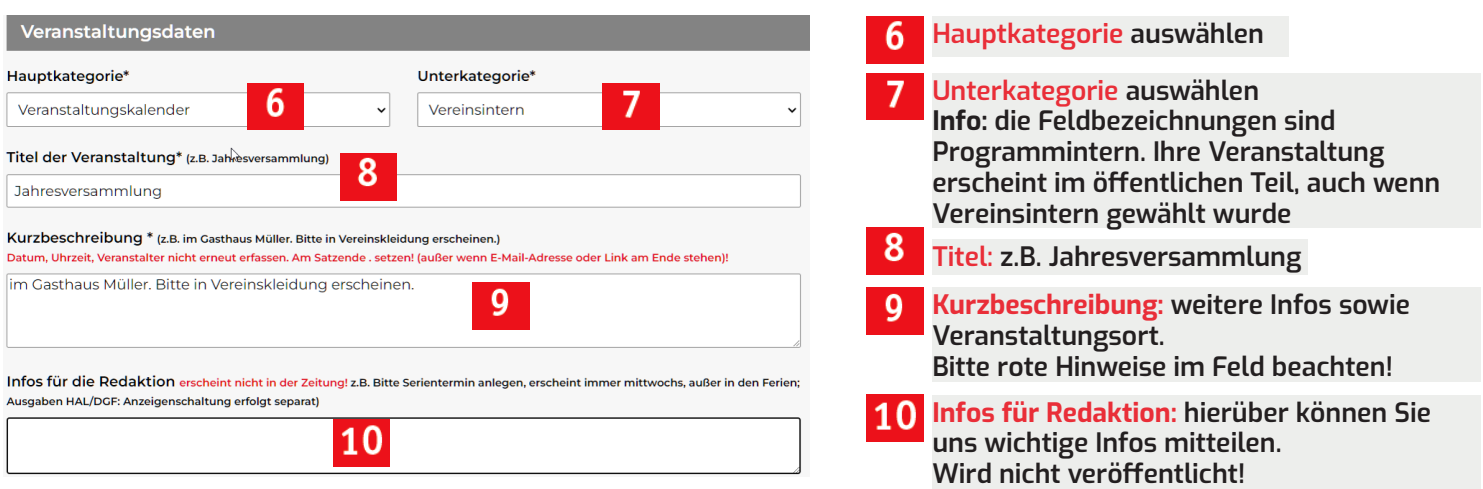

### Veranstaltungsdatum und Wunsch-Erscheintermine hinterlegen

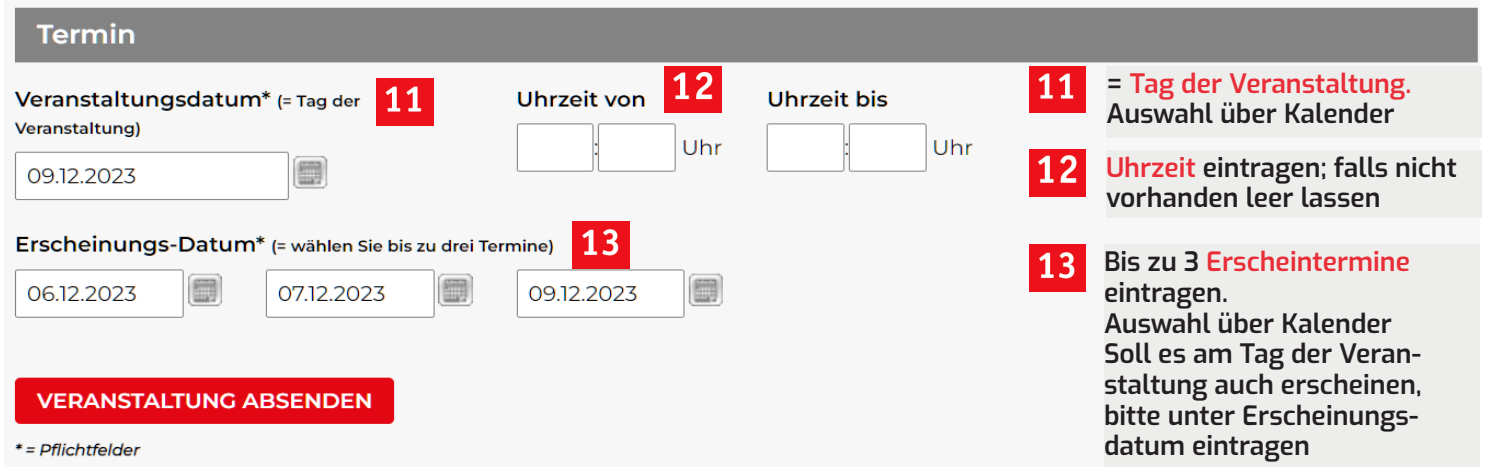

**Mit VERANSTALTUNG ABSENDEN wird Ihre Veranstaltung im System gespeichert. Sie erhalten danach noch eine Bestätigungsmeldung:**

### 4 Erfasste Veranstaltung finden und ändern

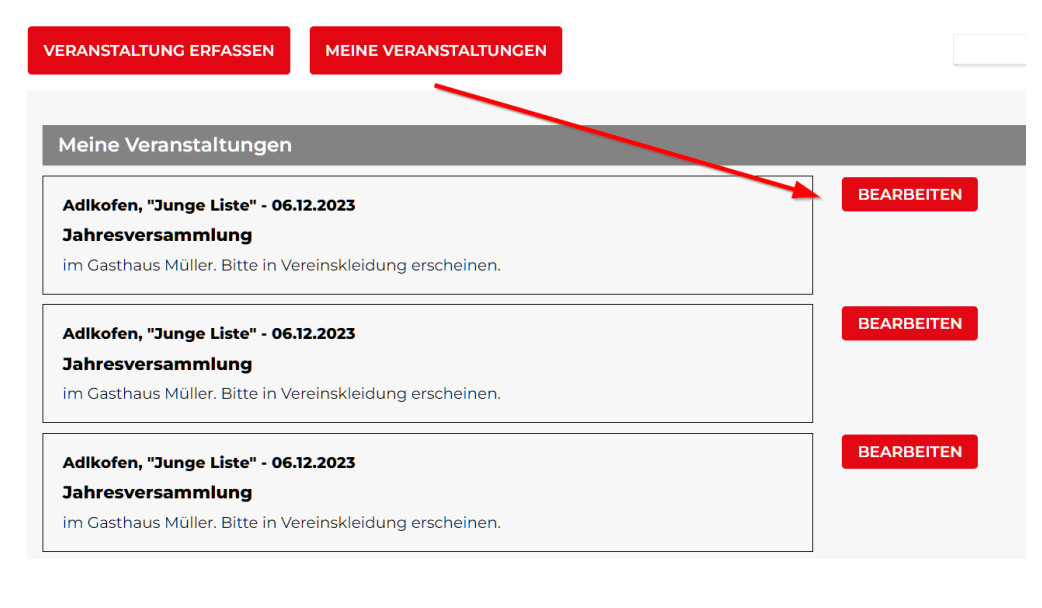

#### **Ihre erfassten Veranstaltungen finden Sie unter MEINE VERANSTALTUNGEN**

**Klicken Sie auf BEARBEITEN um die Veranstaltung zu öffnen und zu ändern**

**Die Erfassungsmaske BEREITS ERFASSTE VERANSTALTUNG BEARBEITEN öffnet sich mit den eingetragenen Daten**

#### **BEREITS ERFASSTE VERANSTALTUNG BEARBEITEN**

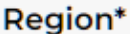

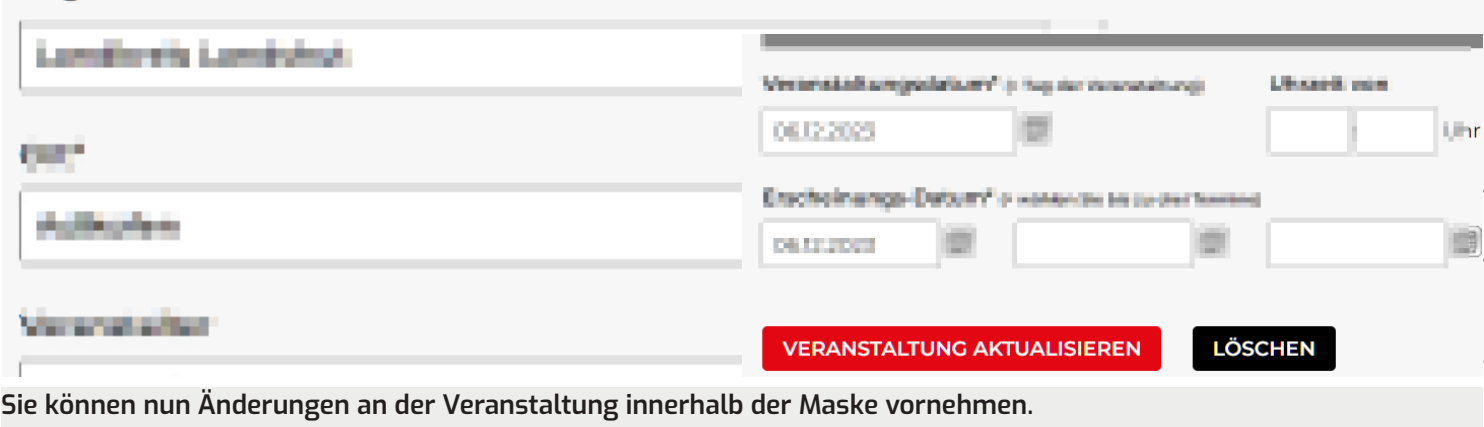

**Danach auf VERANSTALTUNG AKTUALISIEREN klicken.**

**Wenn Sie Ihre Veranstaltung löschen möchten, klicken Sie auf LÖSCHEN.**

## 5 Allgemeine Infos

#### **Warum ist meine Veranstaltung nicht erschienen?**

Die jeweilige Redaktion behält sich vor, Veranstaltungen nicht zu veröffentlichen.

Falls Ihre Veranstaltung nicht erschienen ist, kann das verschiedene Gründe haben:

- Annahmeschluss überschritten (siehe Annahmeschlüsse der Tageszeitungen auf der rechten Seite)
- Termin liegt noch zu weit in der Zukunft
- Platzgründe
- Identische Meldungen von verschiedenen Orten
- Kommerzielle Texte dürfen nicht über das Webportal veröffentlicht werden. Dafür ist eine kostenpflichtige Anzeigenbuchung notwendig (weitere Infos siehe https://markt.idowa.de/anzeige-buchen)

Fragen zum Portal oder Ihrem Benutzer können ausschließlich per Mail beantwortet werden. Unter veranstaltung@mga.de wird Ihnen schnellstmöglich geholfen. Bitte haben Sie Verständnis, dass die Bearbeitung etwas Zeit in Anspruch nehmen kann.